# Hummingbird

# **update ver.1.22c**

# [重要] プリロード・バッファ・サイズの設定

### マルチやインストゥルメントをロードする前に必ずpreload buffer sizeの確認を行ってください。

ロード時に膨大な数のサンプルが読み込まれるため、まずKontaktのオプション画面でプリロードの設定を行っ てください。Kontaktのプリロードの初期設定はストリーミングの安定度を優先させるためにプリロードのサイ ズがかなり大きく設定されています。(通常の使用では大きすぎる値が設定されています。)数多くのサンプ ルを読み込む際に生じるメモリ不足を回避するためには、プリロードのサイズを小さくしなくてはなりません。

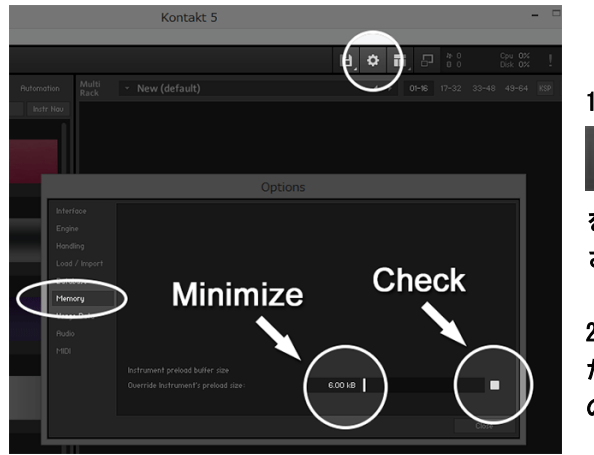

1.'Options'ボタン

L

をクリックして'Memory'のタブをクリックしてくだ さい。

2. チェックボックスをクリックして白く塗りつぶされ た状態にし、'Override Instrument's preload size' の値を最小の6kbにしてください。

まずは最小の6kbで試してみることをお勧めいたします。もしサンプルのストリーミングがスムースに行われず 音切れ等が発生するようであれば、'Override Instruments preload size'の値を12kbにしてください。最適な 値はお使いのコンピュータの性能によって異なりますが、一般的には12kbのプリロードバッファがあればスト リーミングは問題なく行われます。それでもまだストリーミングが追いつかず音切れする場合には必要に応じ て値を大きくしてください。

# ver.1.22c 新機能および変更点:

# 【追加された新機能】

- Kontakt Player / Kontaktのバーチャル・キーボードにマウスカーソルを合わせる、またはKomplete Kontrolキーボードを弾いた時に表示される情報にMIDIノート名も追加されました。

**\_\_\_\_\_\_\_\_\_\_\_\_\_\_\_\_\_\_\_\_\_\_\_\_\_\_\_\_\_\_\_\_\_\_\_\_\_\_\_\_\_\_\_\_\_\_\_\_\_\_\_\_\_\_**

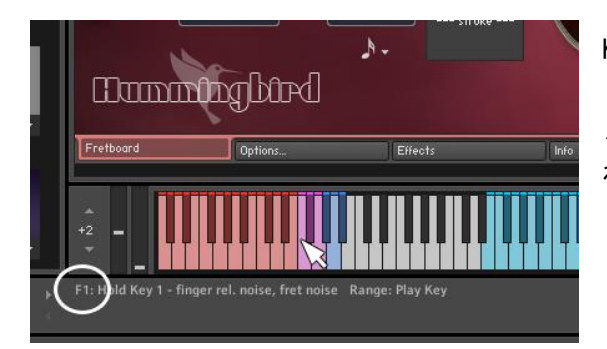

Kontakt Player / Kontaktのバーチャル・キーボー ドにマウスカーソルを合わせるとそのキーのMIDI ノート名およびその機能などがInfo Paneに表示さ れます。

(このアップデートでMIDIノート名も表示されるよ うになりました)

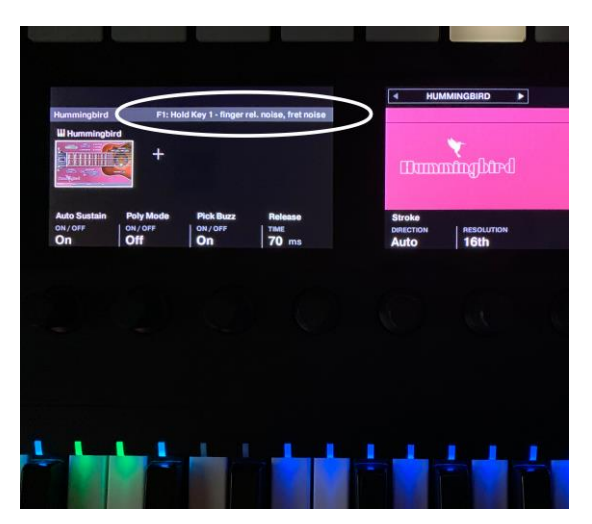

Komplete Kontrolキーボードを使用している場合は、 Komplete Kontrolキーボードで弾いたキーのMIDIノ ート名およびその機能などがKomplete Kontrolキー ボードのディスプレイにに表示されます。

# 【修正】

ある状況下において各弦のピッチベンドレンジ設定のスライダーの値が正しく表示されない現象を 修正しました。

### [Kontakt Playerのバージョンをご確認ください]

このアップデートにはKontakt Player (またはKontakt) 5.8.1 以降のバージョンが必要となります。 最新のKontakt Playerを以下のurlにてダウンロードしてください。

# ver.1.22 新機能および変更点:

### 【追加された新機能】

- ユーザー・コード・フォーム・エディタで作成したユーザー・コードを5フレットよりも上のポジ ションでプリビューできるようになりました。(新たに追加された左右の矢印ボタンで任意のポジシ ョンへ移動することができます)

**\_\_\_\_\_\_\_\_\_\_\_\_\_\_\_\_\_\_\_\_\_\_\_\_\_\_\_\_\_\_\_\_\_\_\_\_\_\_\_\_\_\_\_\_\_\_\_\_\_\_\_\_\_\_**

- ユーザー・コード・フォーム・エディタでフレット番号とそのユーザー・コードの各弦の音名(コ ードの構成音)が表示されるようになりました。

- ユーザー・コード・フォーム・エディタでそのユーザー・コードが演奏可能なノーマル・キーの 範囲と現在プリビュー用に選択されているポジションでそのコードを鳴らす際に使用するノーマ ル・キーの MIDI ノート名が表示されるようになりました。

### 【修正】

いくつかの状況下においてフレットボード・モニタのピックの画像が正しく表示されない現象を修 正しました。

### [Kontakt Playerのバージョンをご確認ください]

このアップデートにはKontakt Player (またはKontakt) 5.8.1 以降のバージョンが必要となります。 最新のKontakt Playerを以下のurlにてダウンロードしてください。

ユーザー・コード・フォーム・エディタの新機能

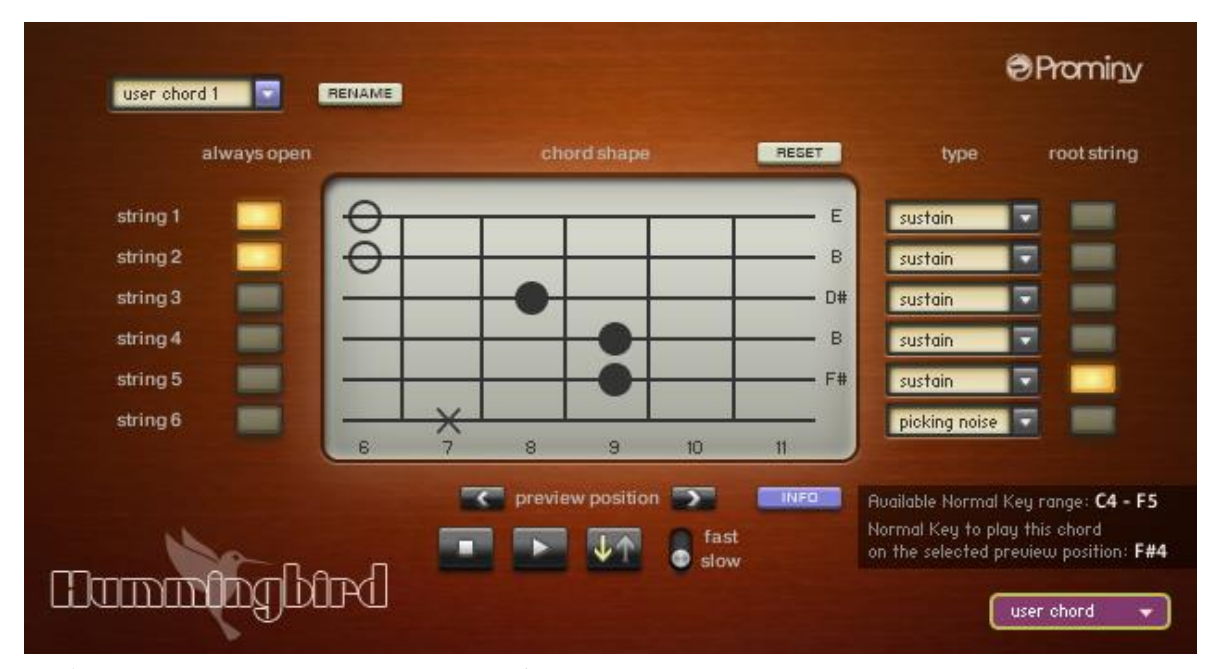

エディット中のフレット番号とそのユーザー・コードの各弦の音名(コードの構成音)が表示され るようになりました。

### 矢印ボタン(左/右)

C preview position

矢印ボタンをクリックするとエディット中のユーザー・コードのフレット・ポジションを左右に移 動することができます。(以前のバージョンにおいても5フレットより上のユーザー・コードを作成 することが可能でしたが、この新機能によりエディタ画面上で5フレットより上のポジションでのプ リビューを行うことも可能となりました。)

### **INFO**ボタン

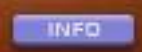

このクリックするとエディット中のユーザー・コードに関する以下の情報を表示/非表示することが できます。

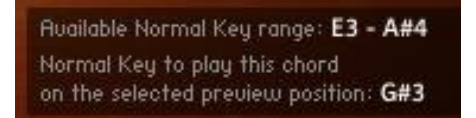

**Available Normal Key range**

そのユーザー・コードが演奏可能なノーマル・キーの範囲

### **Normal Key to preview the chord on the selected preview position**

現在表示中のフレット・ポジションでそのユーザー・コードを鳴らす際に使用するノーマル・キー

**[**ヒント**]**

Kontakt Player のヴァーチャル・キーボードで表示されている各種キー・レンジ(範囲)はフレッ トボード・モニタ画面で現在演奏対象として選択されている奏法(instrument)のキー・レンジで す。

エディット中のコードはプリビューボタンをクリックして確認することができますが、もし Kontakt Player のヴァーチャル・キーボードやお使いの MIDI キーボード・コントローラでそのユ ーザー・コードを鳴らしたい場合は、フレットボード・モニタ画面でそのユーザー・コードが選択 されている必要があります。

(例: 「user chord 1」をエディット中に Kontakt Player のヴァーチャル・キーボーや MIDI キーボ ード・コントローラで鳴らしたい場合)

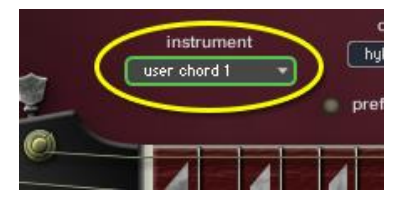

ユーザー・コード・フォーム・エディタ画面を表示する前に、ま ずフレットボード・モニタ画面左上にある「instrument」のプル ダウンメニューから「user chord 1」を選択します。

その次にユーザー・コード・フォーム・エディタ画面を表示し、ここでも画面左上のプルダウンメ ニューから「user chord 1」を選択します。これを行うことにより、エディット中のユーザー・コ ードの演奏可能なキー・レンジが、Kontakt Player のヴァーチャル・キーボードに表示されます。

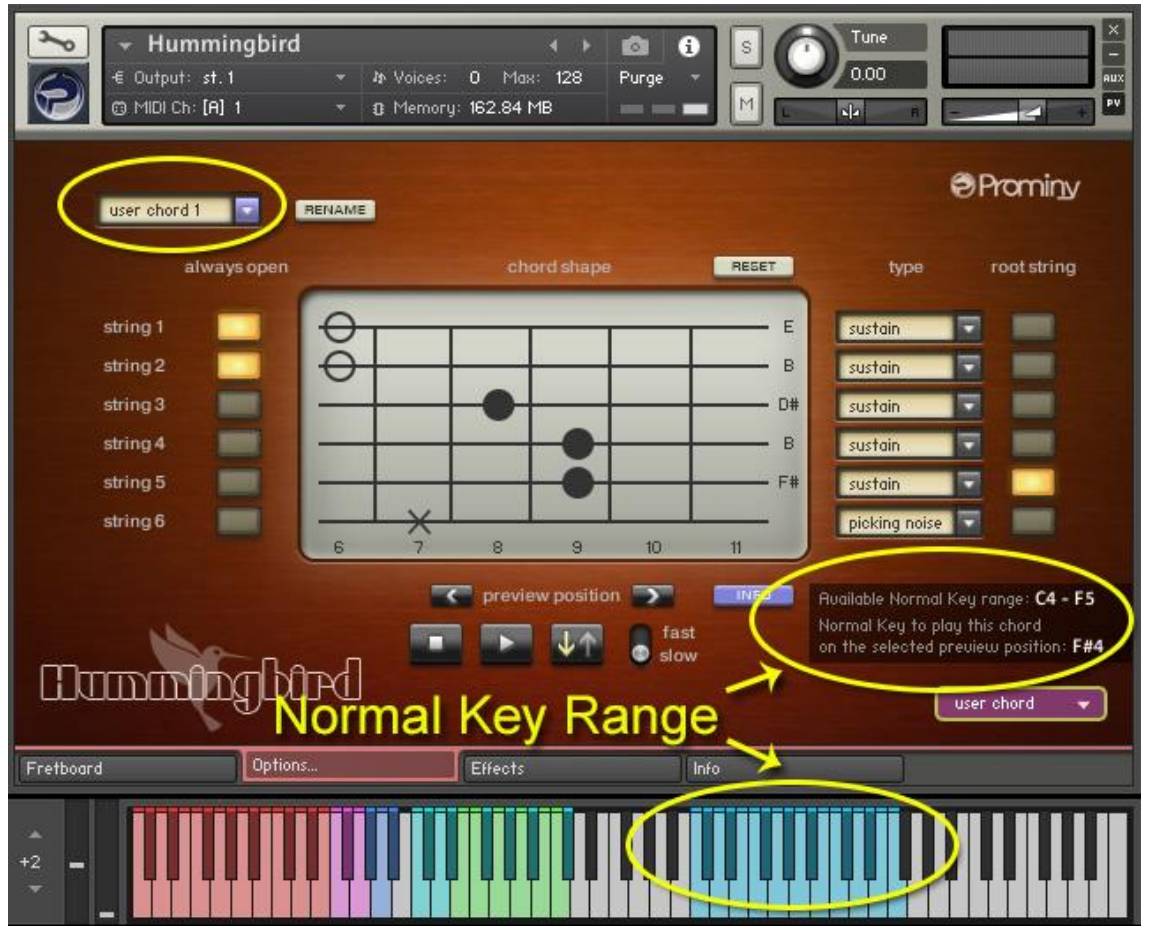

# ver.1.21 新機能および変更点:

### 【追加された新機能】

Kontakt Player上での情報表示が強化され、KOMPLETE KONTROL シリーズキーボードをお持ちでない 場合でもKontakt Playerの画面のみで様々な情報を確認することが可能となりました。Komplete Kontrol Keyboardでの情報表示や各鍵盤のライトの点灯方法もKontakt Playerのヴァーチャル・キ ーボードと同様の改善を行いました。

**\_\_\_\_\_\_\_\_\_\_\_\_\_\_\_\_\_\_\_\_\_\_\_\_\_\_\_\_\_\_\_\_\_\_\_\_\_\_\_\_\_\_\_\_\_\_\_\_\_\_\_\_\_\_**

- Kontakt Playerのヴァーチャル・キーボードの各鍵盤にマウスカーソルを合わせるとそのキーに 割り当てられている奏法や機能がInfo Paneで表示されるようになりました。

- Kontakt Playerのヴァーチャル・キーボードのstring select key switchの各鍵盤のライト(light guide)が明るく点灯することにより、現在選択されている弦が表示されるようになりました。

- Kontakt Playerのヴァーチャル・キーボードのstring skip key switchの各鍵盤のライト(light guide)が明るく点灯することにより、現在押されているstring skip key switchが表示されるよう になりました。- 'forced hammer-on / pull-off'

# 【修正】

-「prefer open / low」が ON の状態で F#m7flat7 を弾いた時、コードの構成音の一つ、A の代わり に A#が鳴っていたのを修正

- いくつかの状況下においてフレットボード上の表示が正しく行われない現象を修正

### [Kontakt Playerのバージョンをご確認ください]

このアップデートにはKontakt Player (またはKontakt) 5.8.1 以降のバージョンが必要となります。 最新のKontakt Playerを以下のurlにてダウンロードしてください。

# ver.1.20 新機能および変更点:

### 【追加された新機能】

- 'forced hammer-on / pull-off'
- コード、m11th、 9sus4 を追加 (それぞれ 5つのコードフォームのバリエーションを選択可能)

**\_\_\_\_\_\_\_\_\_\_\_\_\_\_\_\_\_\_\_\_\_\_\_\_\_\_\_\_\_\_\_\_\_\_\_\_\_\_\_\_\_\_\_\_\_\_\_\_\_\_\_\_\_\_**

### 【改善】

- hybrid モード が選択されている状態で string skip key switch を使用した時に自動的にリア ルサンプルコードの代わりにエミュレートコードを鳴らすように変更

(以前のバージョンでは hybrid モード が選択されている時は string skip key switch は無効)

# 【修正】

- ある状況下においてStop Keyに割り当てられたピッキングノイズが正常に鳴らない場合がある不 具合を修正

- hybrid モードが選択されている状態かつ prefer low / open が ON の時、string / chord shape select key switch を使用するとコードが正しいポジションで鳴らない場合がある不具合を修正

- その他軽微なバグ修正

### [Kontakt Playerのバージョンをご確認ください]

このアップデートにはKontakt Player (またはKontakt) 5.7.3 以降のバージョンが必要となります。 最新のKontakt Playerを以下のurlにてダウンロードしてください。

# Forced hammer-on / pull-off (強制ハンマリング/プリング機能)

この機能を使用すると、通常のサスティンのサンプルの代わりにハンマリングまたはプリングのサ ンプルを鳴らすことができます。例えば、この機能[とストリング・スキップ・キー・スイッチを](#page-17-0)併 用することで、あるコードを鳴らした後、そのコードの構成音の内、特定の弦だけをハンマリング またはプリングすることなどが可能です。有名な曲を例にとると、「Long Train Running」のイント ロのギターのように、コードの一部の音だけをハンマリング付きで演奏することができます。Forced hammer-on / pull-off は MIDI CC# 15 で有効化/無効化できます。

### **MIDI CC# 15**

0: OFF 1 - 63: Forced hammer-on 64 - 127: Forced pull-off

### 使用例

以下の例ではハンマリング付きのマイナーコードを鳴らします。最初のコード、G9sus4を鳴らして から1、5弦はそのまま鳴らしたまま2、3、4弦のみをハンマリングします。こうしたハンマリ ングを加えることにより、結果としてハンマリング付きの Gm (Gマイナー)になります。

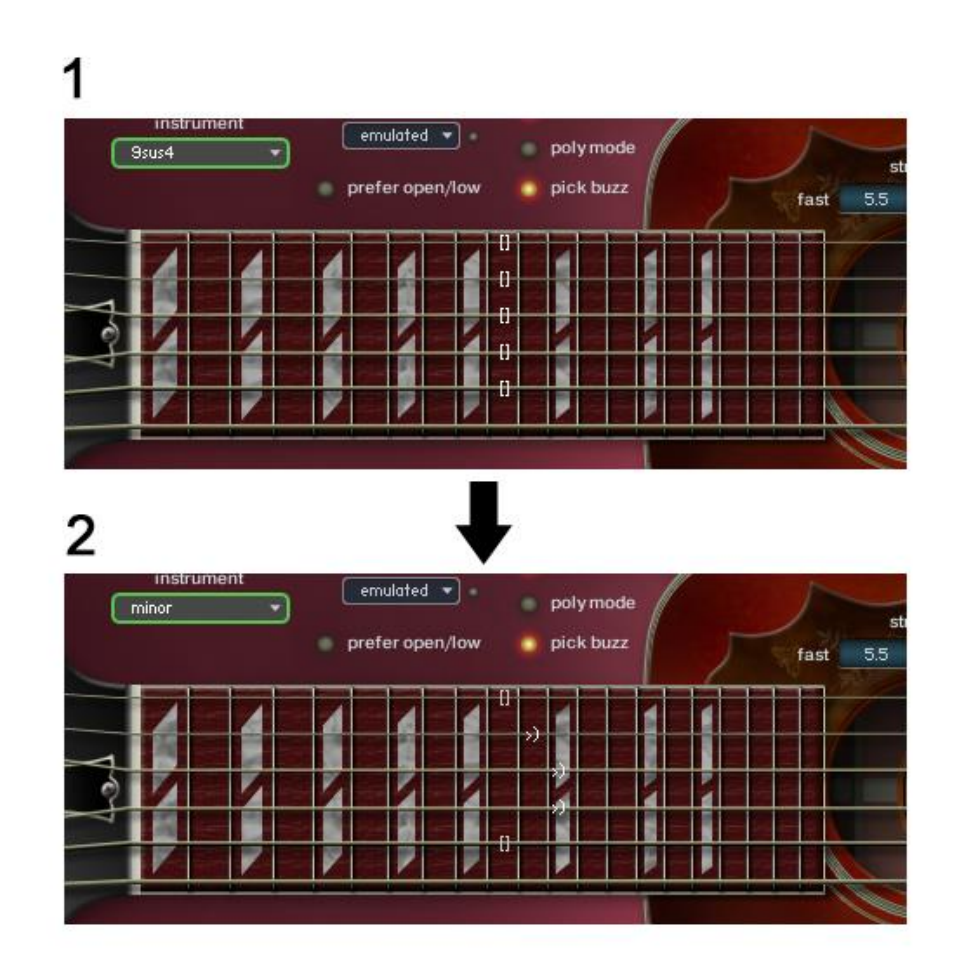

# Forced hammer-on / pull-off の打ち込み例

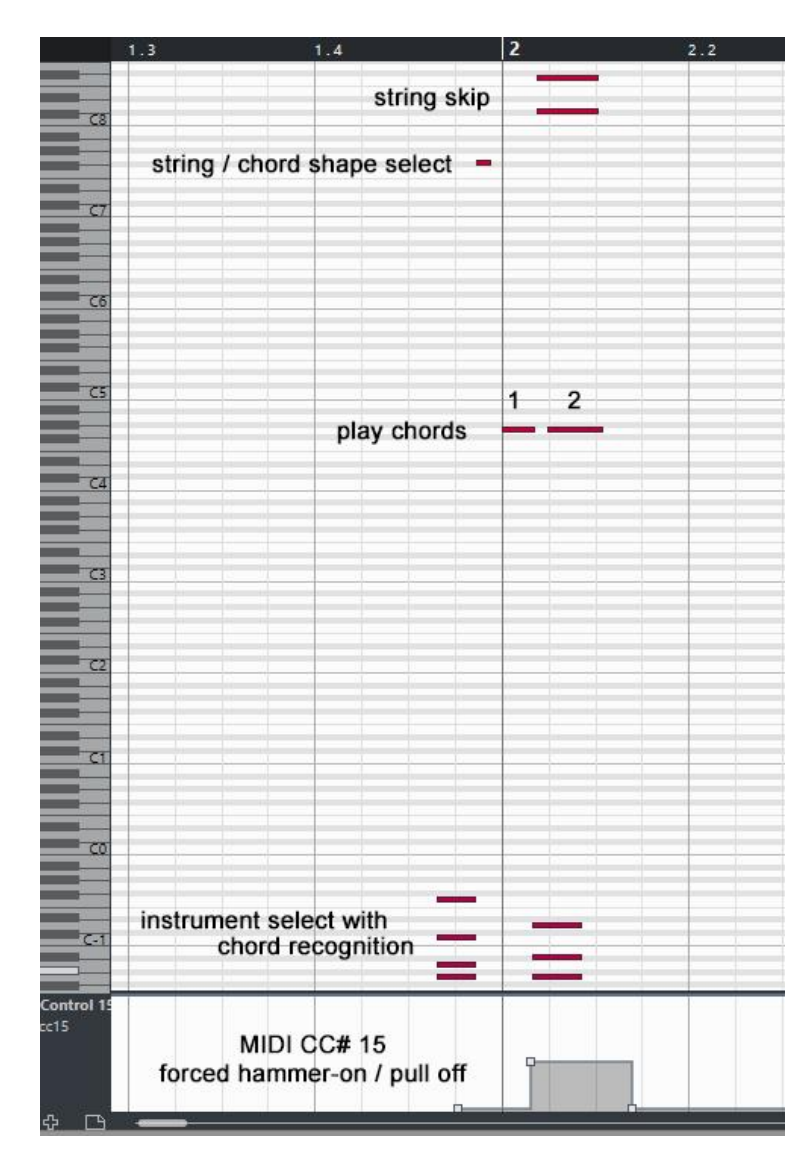

1番目ののコードを鳴らした後、 2番目のコードを鳴らす前に MIDI CC# 15 の値を1-63の間の値 にしてForced hammer-on を有効に します。

インストゥルメント・セレクト・ キー・スイッチで次のコードを選 択します。

2番目のコードでは1弦と5弦に 関しては最初のコードで鳴らした 音をそのまま鳴らしておきたいの で[、ストリング・スキップ・キー・](#page-17-0) [スイッチ、](#page-17-0)C#8(5弦用)および F8 (1弦用)を入れます。

2番目のコードを演奏すると、2, 3. 4弦のみがハンマリングされ ます。

結果として、1番目のコードはハ ンマリング付きのGm (Gマイナー) になります。

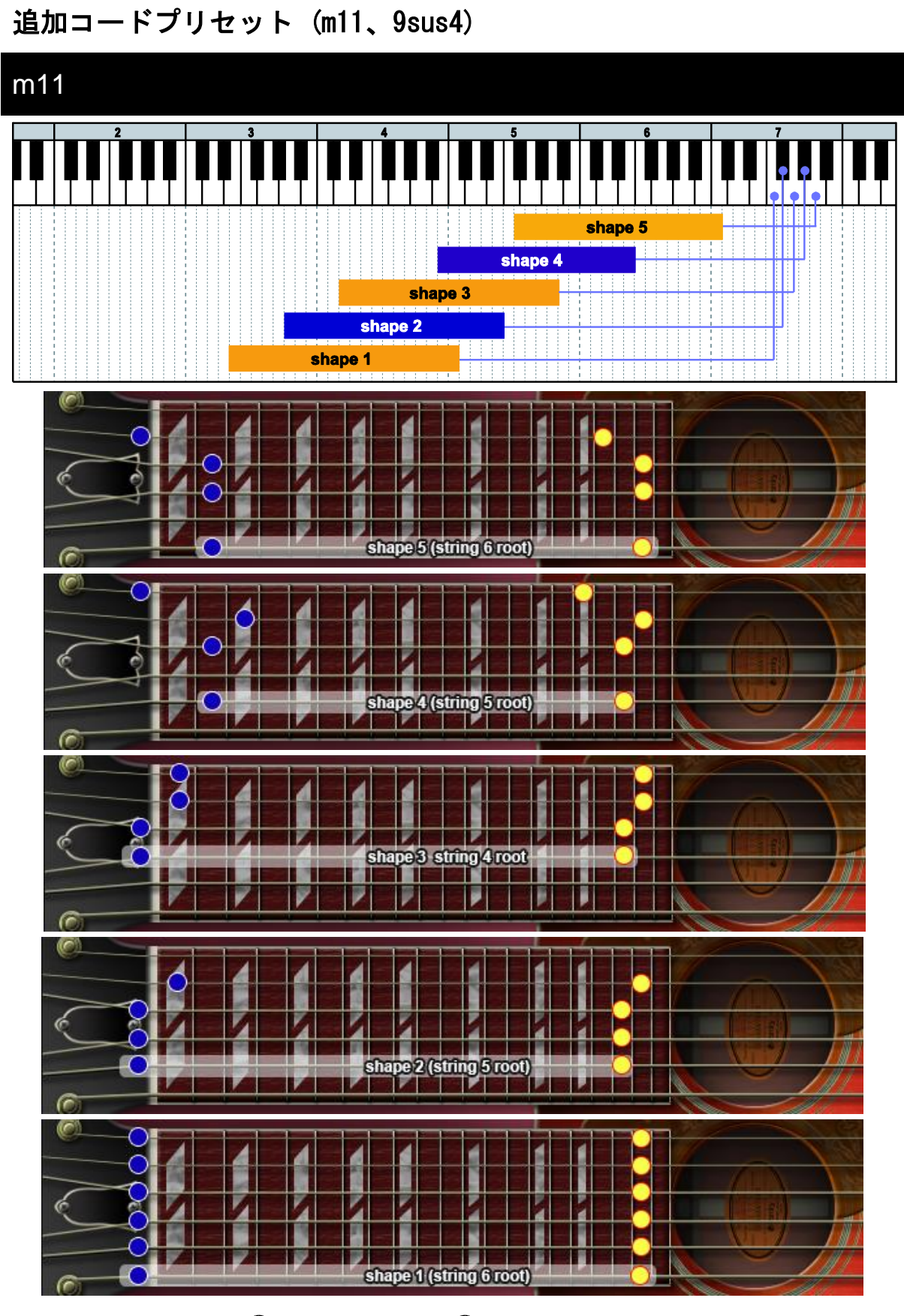

= lowest position  $\bigcirc$  = highest position

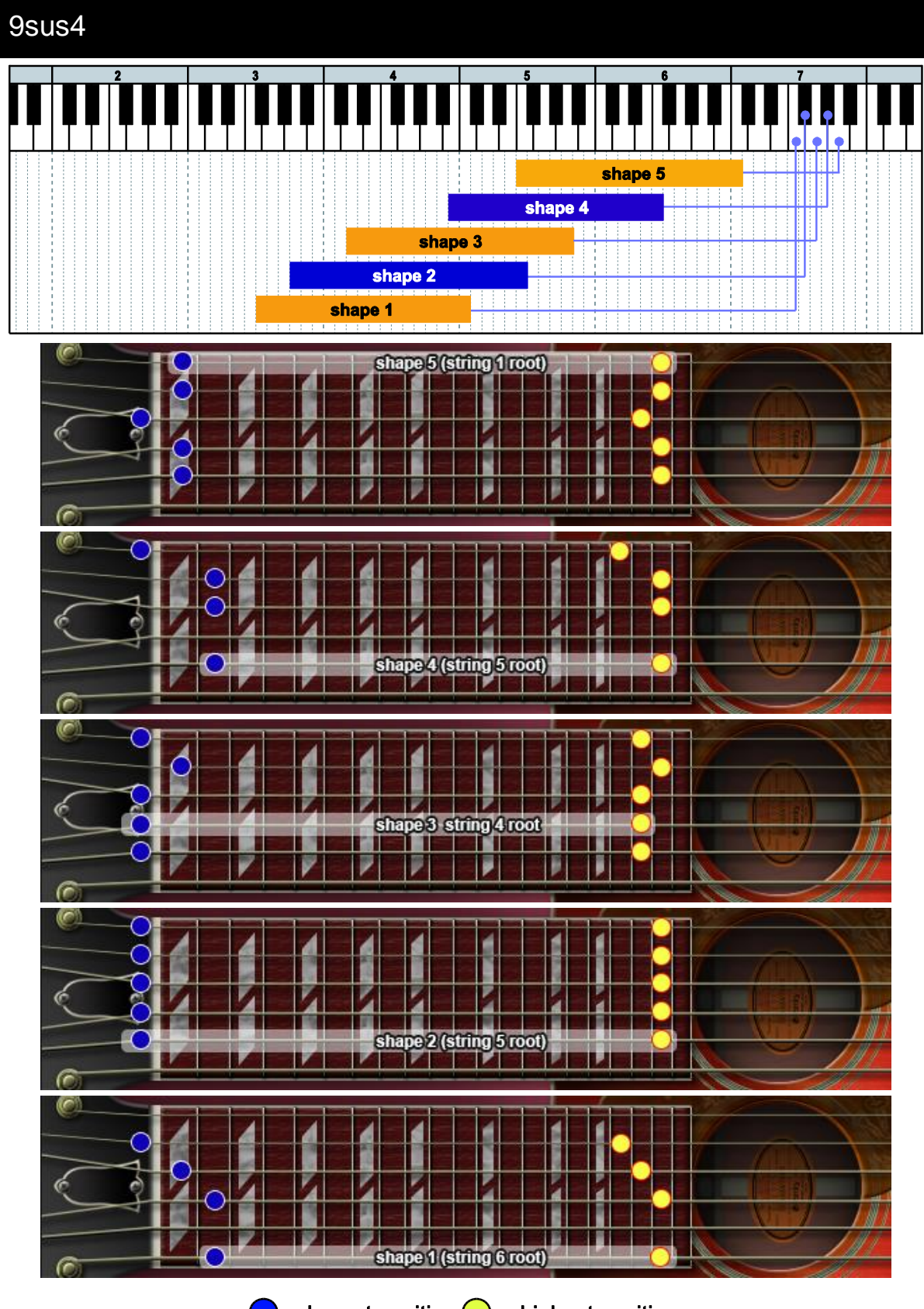

= lowest position  $\bigcirc$  = highest position

# 追加コードプリセット (m11、9sus4) コード認識コマンド

# m11

root + minor3rd + 11th(4th) + 7th (5 度は省略可能)

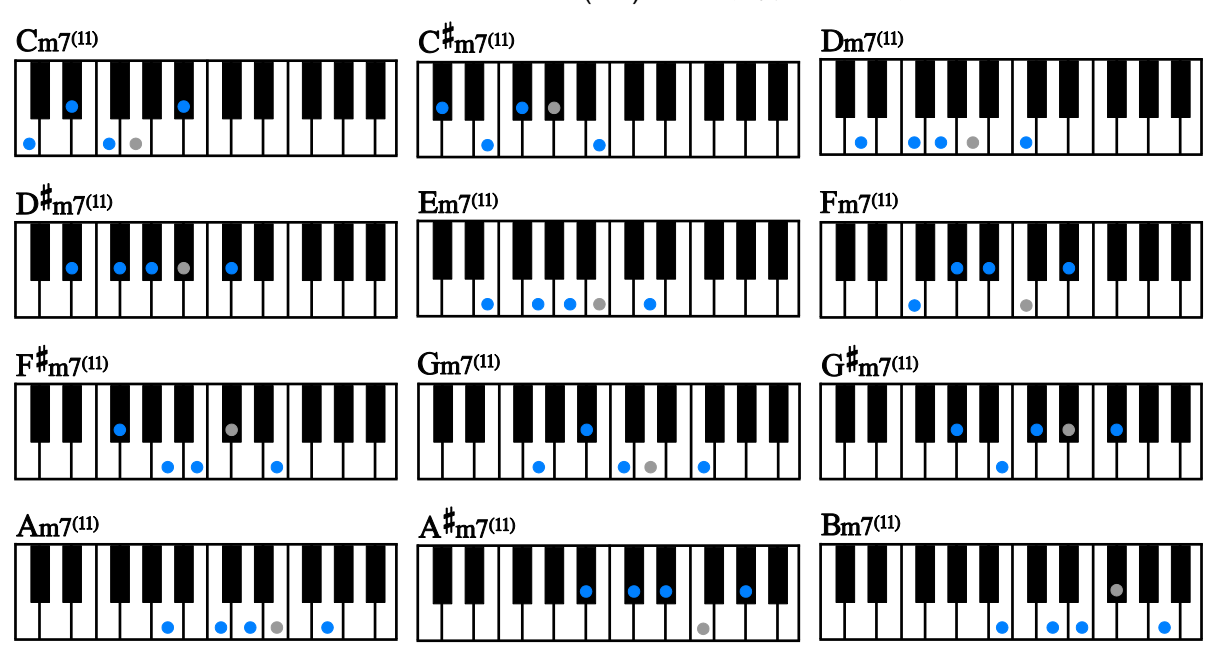

# 9sus4

root + 9th(2nd) + 4th + 7th (5 度は省略可能) $C^{\sharp_{7^{(9)}}\!sub>sus4}$  $C7^{(9)}$ sus $4$  $D7^{(9)}$ sus4  $D#7^{(9)}$ sus4  $E7^{(9)}$ sus $4$  $F7^{(9)}$ sus $4$  $G#7^{(9)}sus4$  $F#_{7^{(9)}sus4}$  $G7^{(9)}$ sus $4$  $\bullet$  $A#7^{(9)}sus4$  $\rm{B7^{(9)}sus4}$  $A7^{(9)}$ sus $4$ 

# ver.1.11 新機能および変更点:

### 【追加された新機能】

- Chord Shape Select Key Switch が Strum Key および Arpeggio Key に対応しました。以前のバ ージョンでは Chord Shape Select Key Switch は Normal Key のみの対応となっていましたが、こ のバージョンアップにより、Strum Key および Arpeggio Key を使用中にNormal Key を弾かずに chord shape (コードフォーム)を確定させることが可能となりました。

**\_\_\_\_\_\_\_\_\_\_\_\_\_\_\_\_\_\_\_\_\_\_\_\_\_\_\_\_\_\_\_\_\_\_\_\_\_\_\_\_\_\_\_\_\_\_\_\_\_\_\_\_\_\_**

- Kontaktのヴァーチャル・キーボードおよび KOMPLETE KONTROL S series keyboard (Komplete Kontrolアプリケーションまたはプラグインで使用時) の Light Guide が現在使用中のインストゥ ルメントで選択可能な string / chord shape switch のみを表示するようになりました。

# 【修正】

- ある状況下においてアルペジオキーに正しいコードの構成音が割り当てられない場合がある不具 合を修正

### [Kontakt Playerのバージョンをご確認ください]

このアップデートにはKontakt Player (またはKontakt) 5.6.8 以降のバージョンが必要となります。 最新のKontakt Playerを以下のurlにてダウンロードしてください。

# ストラムキー/アルペジオキー使用時のコードシェイプセレクト

### コードシェイプ(コードフォーム)の選択方法

- 1. インストゥルメント・セレクト・キー・スイッチの範囲 (C-2 E1) でコード認識を行う
- 2. コードシェイプセレクト・キースイッチを1回または2回押す
- 3. ストラムキーまたはアルペジオキーを弾く

コードシェイプセレクト・キースイッチを一回だけ押すと、そのコードフォームの演奏可能な一番 低いポジション(同一ルート弦上の1番目のオクターブ内のポジション)が選択されます。

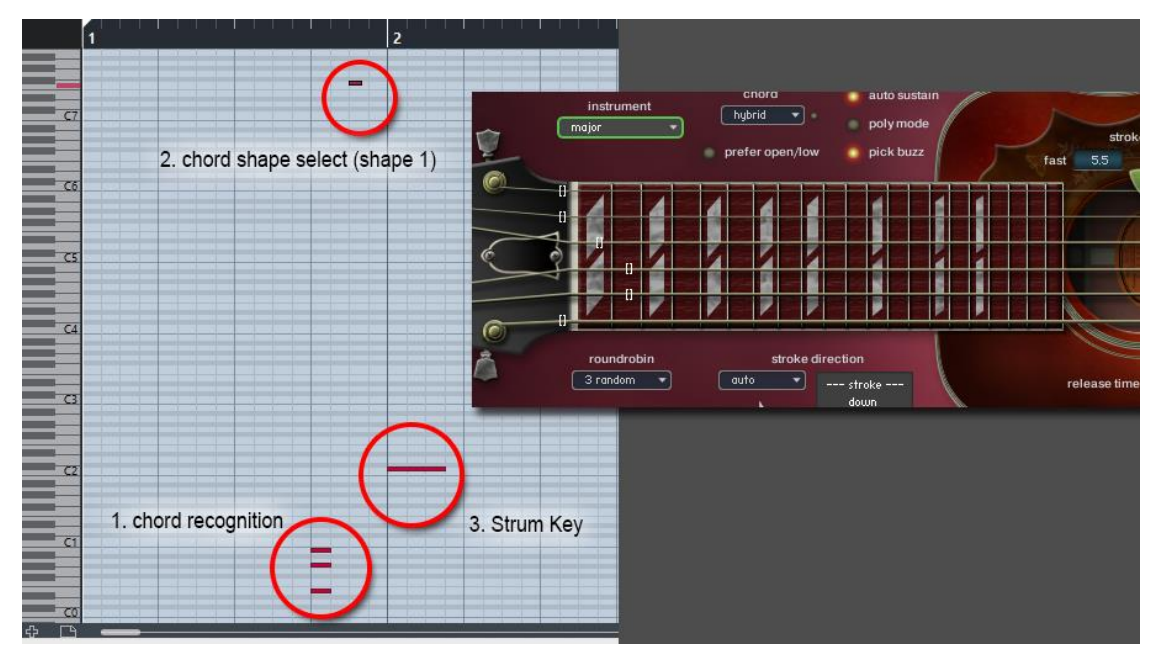

コードシェイプセレクト・キースイッチを2回連続で押すと、そのコードフォームの演奏可能な一 番低いポジションの12フレット上(同一ルート弦上の2番目ののオクターブ)のポジションが選択さ れます。

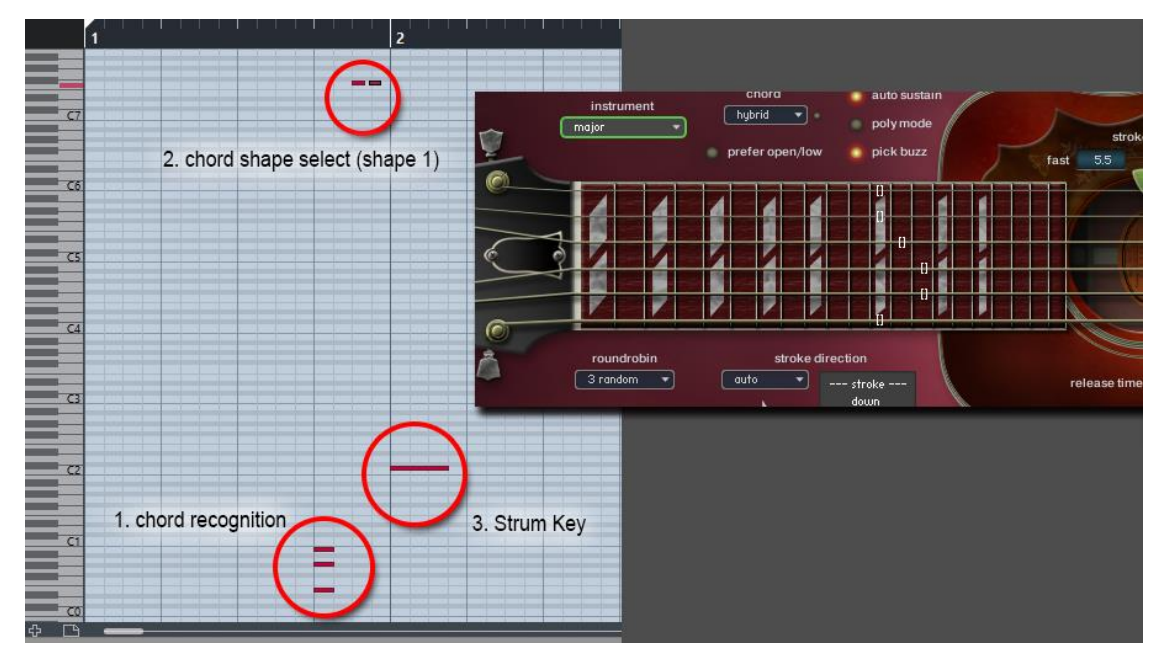

コードシェイプセレクト・キースイッチを2回連続で押しても2番目ののオクターブが演奏可能なポ ジションの範囲外(フレットボードの範囲外)であれば、1番目のオクターブ内のポジションが選択 されます。

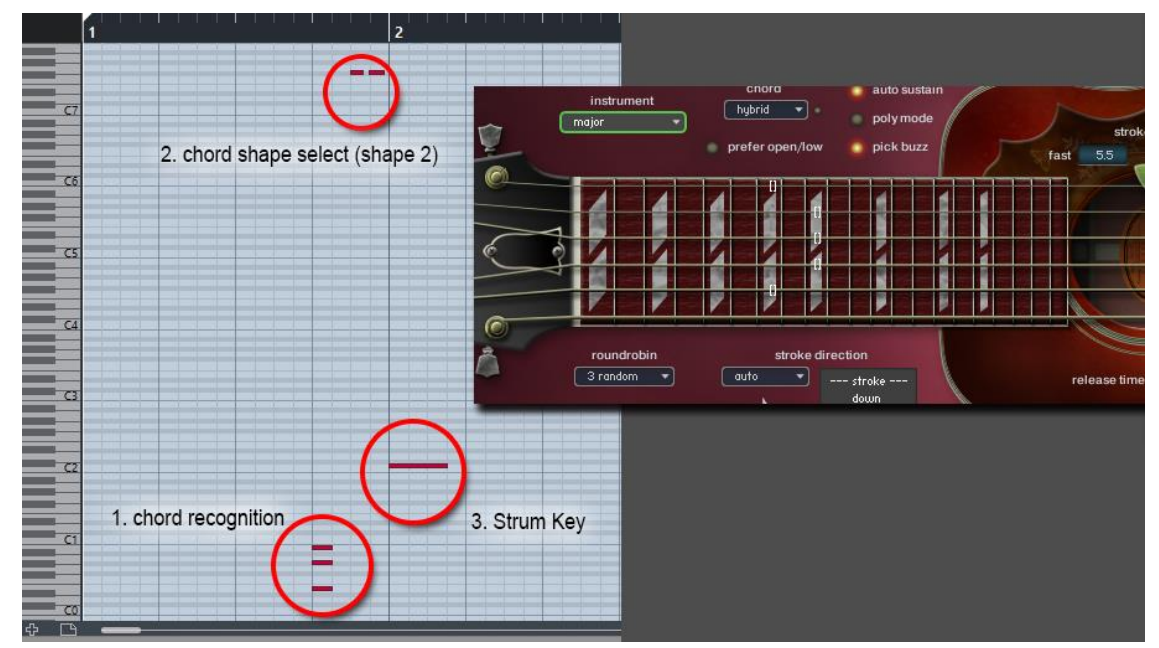

\* コードシェイプセレクト・キースイッチ 3 回連続で押した場合、演奏可能な一番高いポジション (2 番目または 1 番目のオクターブ内のポジション)が選択されます。(Hummingbird は20フレッ トのギターなので同一弦において 3 番目のオクターブが無いためです)

# ver.1.10 新機能および変更点:

### 【追加された新機能】

### 「string skip key switch」機能

特定の弦のみ弾かない、特定の弦のみを鳴らしたままにするといった指定をキー・スイッチで行う ことが可能になりました。

**\_\_\_\_\_\_\_\_\_\_\_\_\_\_\_\_\_\_\_\_\_\_\_\_\_\_\_\_\_\_\_\_\_\_\_\_\_\_\_\_\_\_\_\_\_\_\_\_\_\_\_\_\_\_**

### ピッチベンドレンジを各弦ごとに設定する機能

この機能により弦ごとに異なるベンド幅を設定し、複数弦を使用した様々なチョーキングを再現す ることが可能となりました。

### Native Kontrol Standard (NKS)を公式サポート

KOMPLETE KONTROL Sシリーズキーボード、MASCHINE ハードウェアおよびソフトウェアから主要パラ メータをコントロール、KOMPLETE KONTROL SシリーズキーボードのLight Guide(鍵盤一つ一つにつ いたLED)でキー・スイッチや演奏可能レンジの確認が可能になりました。

### 【修正】

- 日本語マニュアル、Hummingbird user manual Japanese.pdfの18ページ、「コード・インストゥル メントの選択方法」に関する記述においてインストゥルメント・セレクト・キー・スイッチの範囲 の誤りを訂正

誤) インストゥルメント・セレクト・キー・スイッチの範囲 (E3 - C7) でコードの構成音を押さえると

正) インストゥルメント・セレクト・キー・スイッチの範囲(C-2 - E1)でコードの構成音を押さえると

- その他バグ修正

# <span id="page-17-0"></span>ストリング・スキップ・キー・スイッチ(string skip key switch)

特定の弦のみ弾かない、特定の弦のみを鳴らしたままにするといった指定をキー・スイッチで行う ことが可能になりました。指定したい弦のストリング・スキップ・キー・スイッチを押さえた状態 で次の音を弾くと、その弦はストローク(ピッキング)の対象外となります。つまり、その弦は、 キー・スイッチを押す前に鳴らした音がそのまま鳴り続けます。元々鳴っていなければピッキング 対象から除外されているので鳴りません。これは Strum Settingの「do nothing」機能に似ていま すが、より柔軟で自由度の高い使用方法が可能です。例えば、

・コードを鳴らした後に他の弦を鳴らしたまま特定の弦のみをレガートする

・アルペジオ演奏時に他の弦を鳴らしたまま特定の弦のみハンマリング、プリングを行う

・コードを鳴らした後に4、5、6弦のストリング・スキップ・キー・スイッチを押さえた状態でsingle noteのインストゥルメントに切り替え、4、5、6弦はコードの音を鳴らしたまま1、2、3弦を使用し て何かフレーズを演奏する

・シンプルにStrum Keyの「do nothing」機能と同じように使用する

other settings  $\bullet$ 

(stop key & hold key)

などといったことができます。

Info

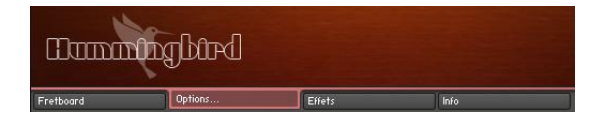

inst select ksw

strum setting

play key user chord other settings 'options…'タブをクリック

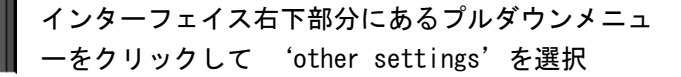

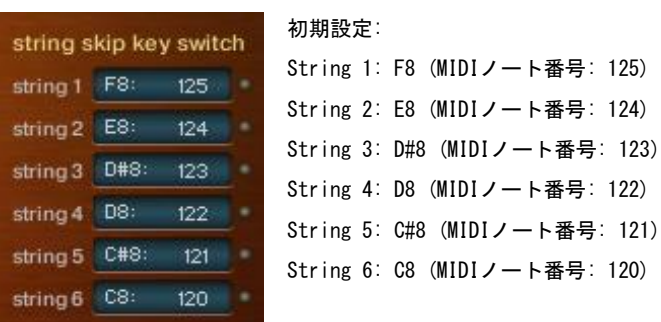

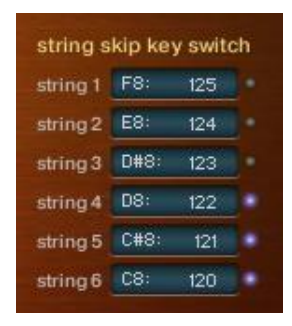

キースイッチを押している間(この例では 6 弦用の C8、5 弦用の C#8、4 弦用の D8)、そのキースイッチの LED が点灯します。

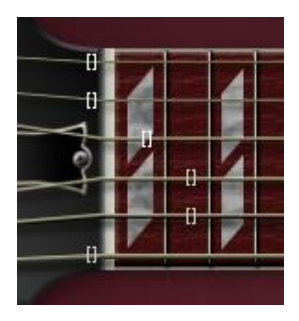

キースイッチを押している間(この例では6弦用のC8、5弦用のC#8、4弦用 のD8)、フレットボード・モニタでそのキースイッチが押されている弦のポ ジション表示マークの色がグレーになります。

# 各弦個別のピッチベンド幅の設定機能

これにより、複数弦を使用した様々なチョーキングを再現することが可能となりました。これによ り、例えば、

・上の弦は半音、下の弦は1音でチョーキングする

・poly modeやコード(emulated chord)での演奏時に特定の弦のみチョーキングする、ビブラートをかける

といったことが可能です。

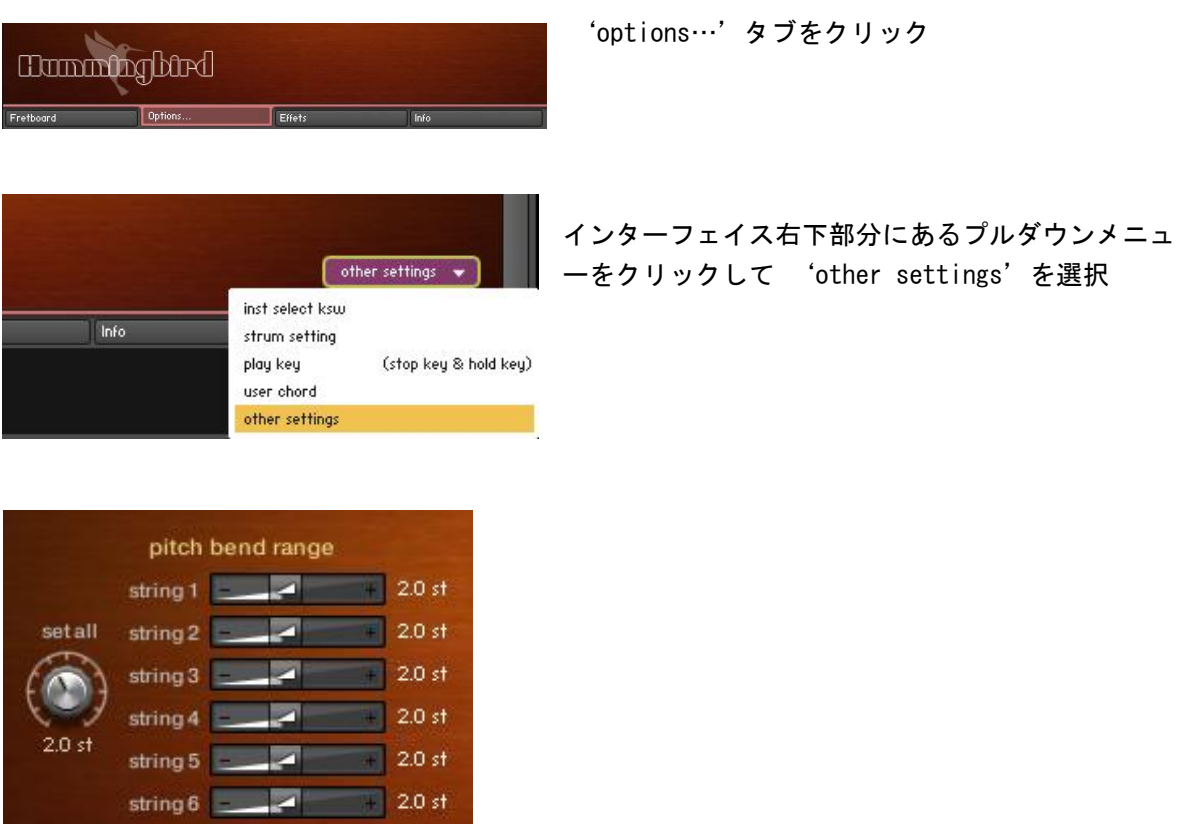

**Set all**

このノブですべての弦のピッチベンド幅を一度に設定することができます。MIDI CC# 29で設定する ことも可能です。

### MIDI CCを使用して各弦を個別に設定する

各弦のピッチベンド幅の設定はMIDI CC# 28と30を使用して行うことも可能です。例えば2弦のベンド幅を変更 したい場合、MIDI CC# 28 に2(=弦の番号)を送信、MIDI CC# 30 に設定したいベンド幅になるように適切な値 を送信します。

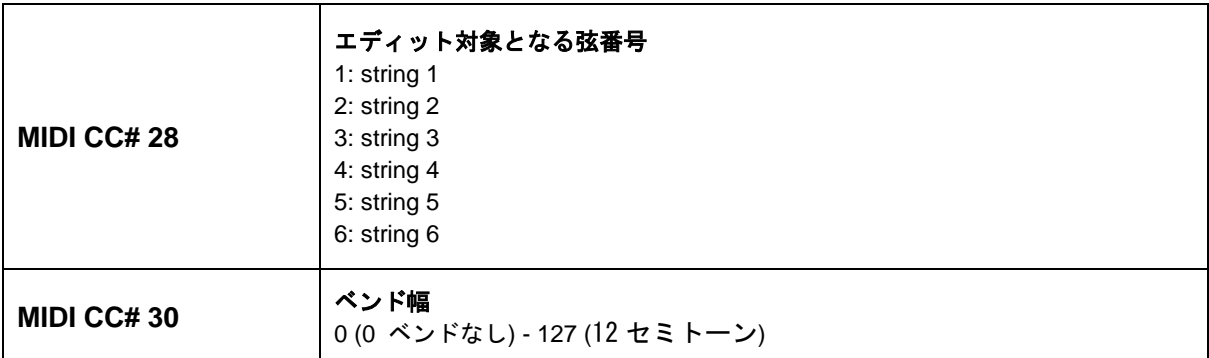

Set allノブおよび各弦のベンド幅のスライダーは、Macの場合はコマンドキーを押しながらクリッ ク (Mac)、Windowsの場合はコントロールキーを押しながらクリックすると初期値の2セミトーンに リセットされます。

# **Hummingbird update ver. 1.22**

Written by AKIHITO OKAWA January 20, 2020 Copyright © 2004 – 2020 Prominy, Inc / AKI Sound All rights reserved

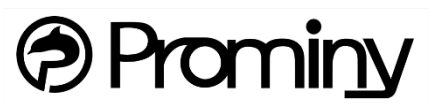

http://prominy.com Email: info@prominy.com